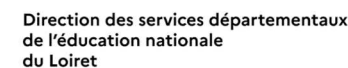

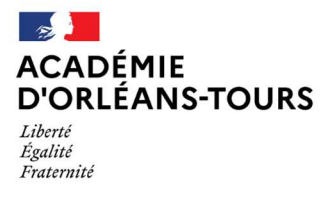

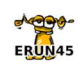

# **Dossier pédagogique Défiweb 2023/2024 Destination Paris 2024 !**

LA DIRECTION DES SERVICES DEPARTEMENTAUX DE L'EDUCATION NATIONALE DU LOIRET PRESENTE

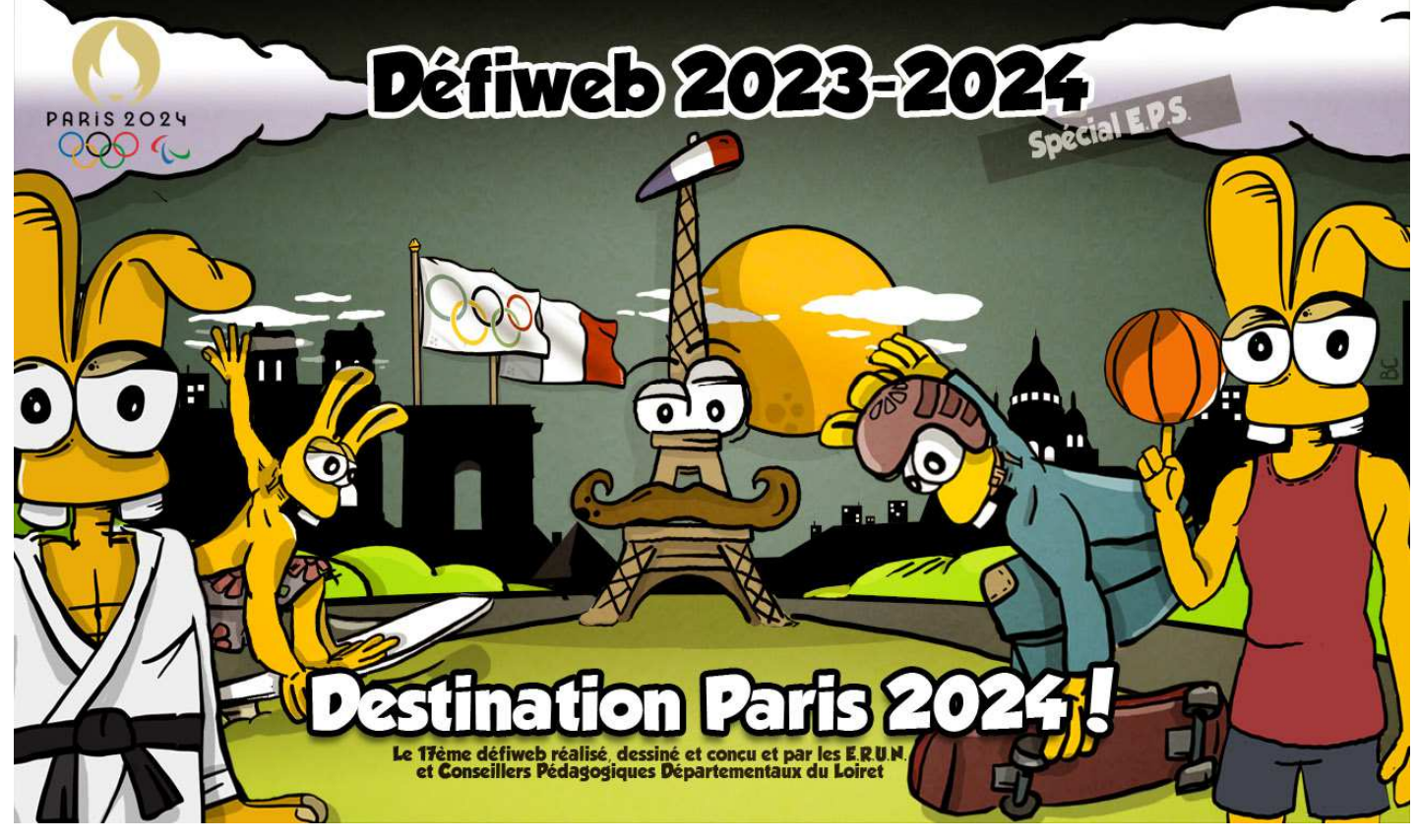

La mission numérique de la DSDEN45 propose un nouveau Défiweb, réalisé par les ERUN et CPD numérique du Loiret.

Il est disponible à l'adresse **http://defiweb45.tice.ac-orleans-tours.fr**

Basé sur les compétences en sciences et sur le CRCN (Cadre de Référence des Compétences Numériques), celui-ci est constitué de 6 activités pour les cycles 2 et 3, les ULIS-école, les ULIS-collège et les SEGPA.

**Au-delà de la résolution des énigmes, l'objectif est de favoriser l'utilisation de l'outil informatique à travers différents logiciels et applications (traitement de texte, tableur, traitement d'images, navigateur Internet et messagerie électronique).** 

### **Sommaire**

- **1. PREAMBULE**
- **2. LE DEROULE DES ACTIVITES**
- **3. LES LOGICIELS NECESSAIRES**
- **4. LES DOCUMENTS D**'**ACTIVITE**
- **5. CONSEILS AVANT DE PARTICIPER**
- **6. ACTIVITES ET COMPETENCES C2**
- **7. ACTIVITES ET COMPETENCES C3**
- **8. CREDITS**

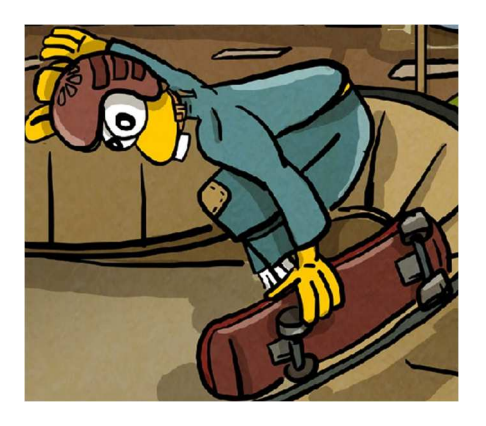

### **Préambule**

Le Défiweb s'adapte au rythme de travail de votre classe sur l'année scolaire.

Il est ouvert de début novembre 2023 à juin 2024. Cependant, il convient de respecter une fréquence de recherche adaptée.

Certaines activités proposées sont déclinées par niveaux dans chaque cycle.

Pour les élèves à profil particulier (ULIS-école, ULIS-collège et SEGPA), les enseignants auront l'opportunité d'inscrire leurs élèves dans les épreuves qui correspondent à leurs connaissances.

En vous inscrivant, vous vous engagez à respecter la « nétiquette ». Chaque courriel doit :

- être courtois
- être respectueux
- indiquer son sujet dans son en-tête
- commencer par une formule de salutation
- se conclure par une signature

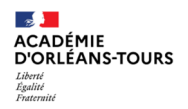

## **Le déroulé des activités**

#### Après votre inscription, à votre première connexion,

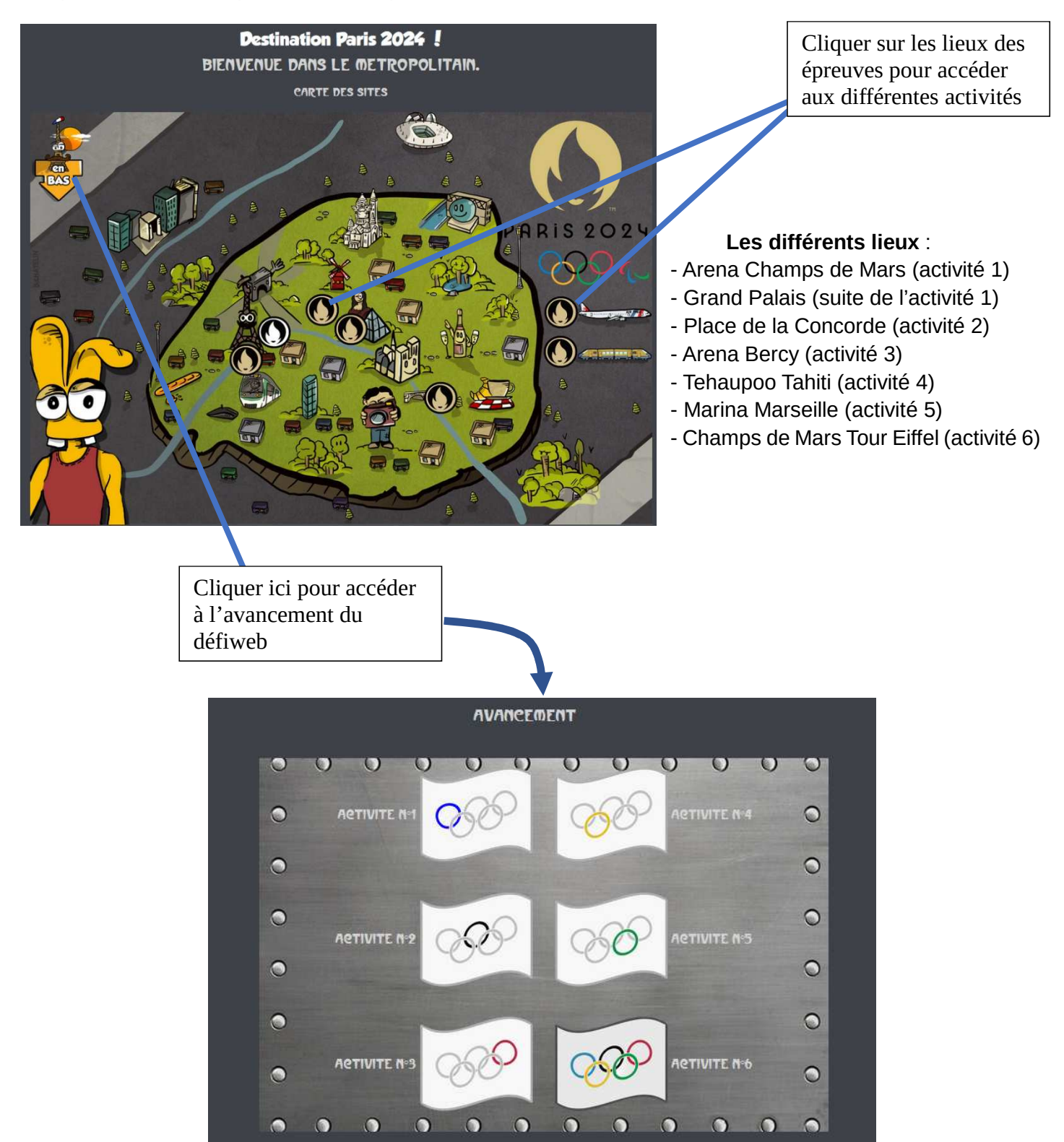

Pour chaque activité, un anneau du drapeau olympique se colore à la réussite de l'activité.

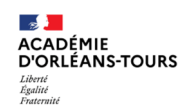

Sur chaque lieu d'épreuve, l'accès à l'activité est caché dans l'image. Les élèves doivent chercher où cliquer pour ouvrir l'activité.

Les élèves peuvent réaliser les activités dans l'ordre qu'ils veulent. Seule l'activité 6, qui est l'activité finale, ne sera accessible que lorsque les 5 autres activités auront été réussies.

L'activité finale consiste à imaginer et réaliser le drapeau des Jeux Olympiques de votre classe (dessin, peinture, land-art ... Laissez votre imagination aux commandes).

Votre œuvre créée, photographiez-la et envoyez-la par mail à :

#### defiweb45@ac-orleans-tours.fr

Attention, il ne faudra envoyer qu'une seule photo par classe.

#### **Lieux des activités et leur zone à cliquer pour accéder à l'activité**

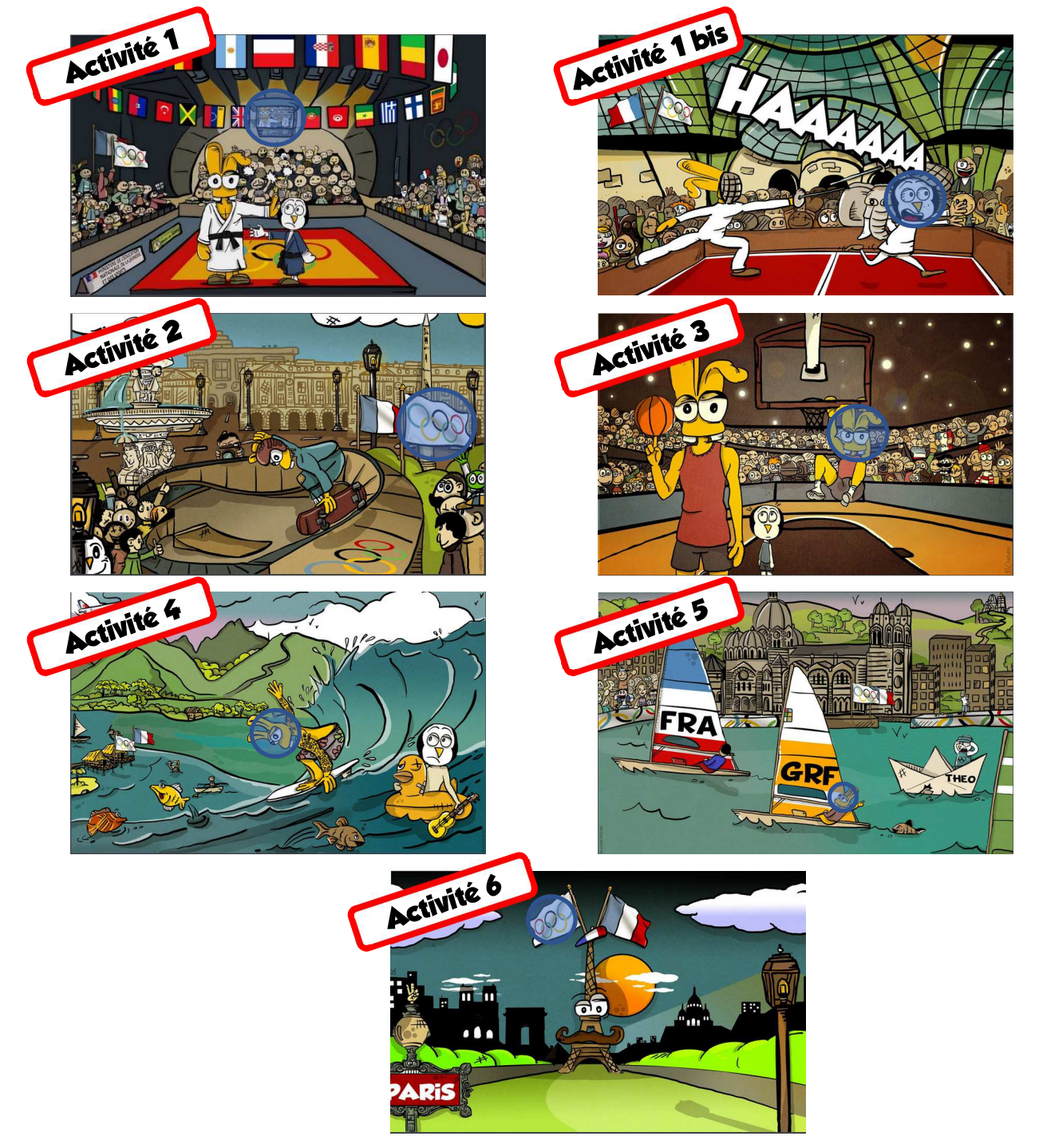

## **Les logiciels nécessaires**

Pour réaliser les activités de ce défiweb, certains logiciels doivent être présents sur les ordinateurs. Vous pouvez les télécharger et les installer au préalable en vous rendant sur la page Logithèque du Défiweb.

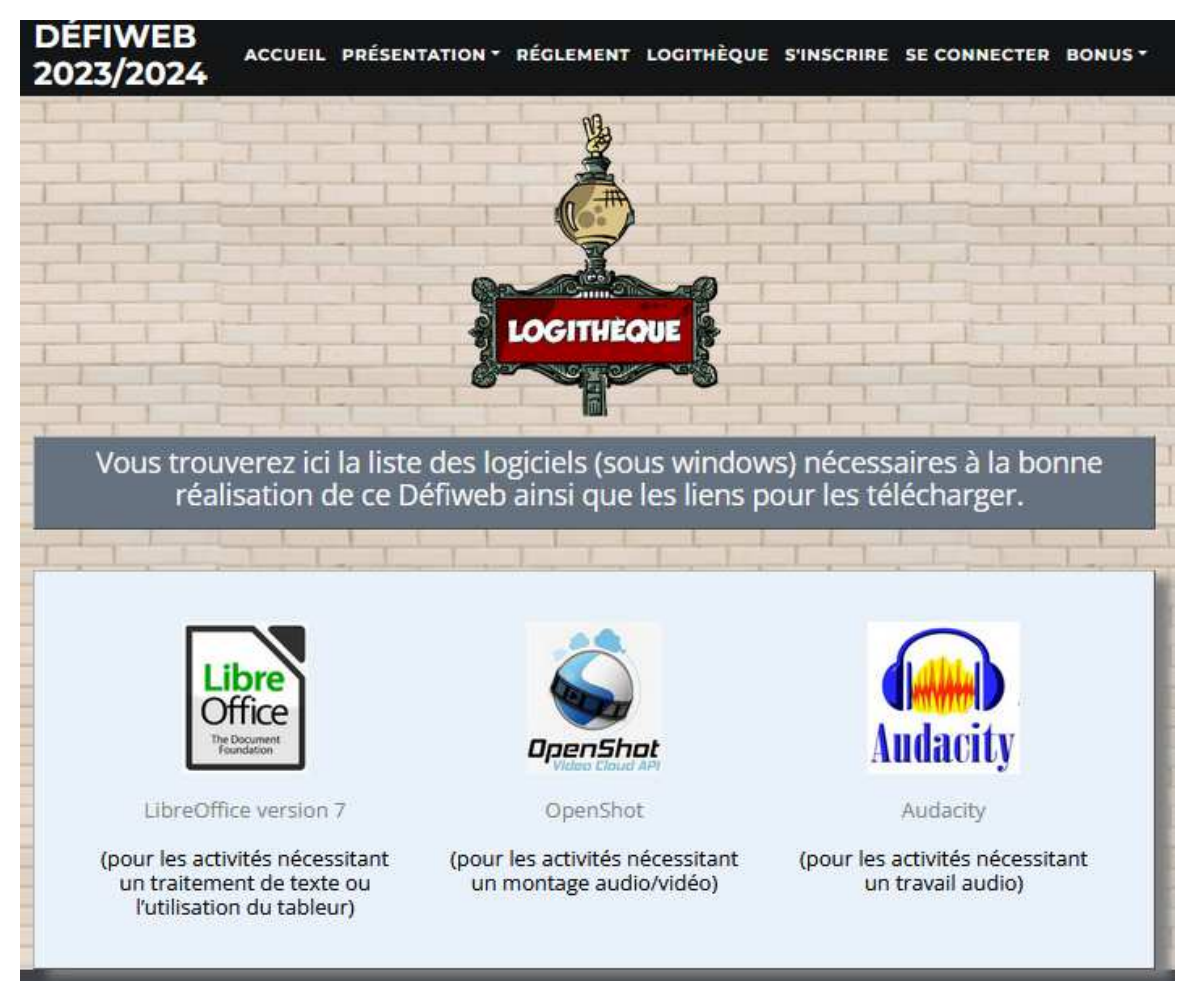

### **Les documents d**'**activité**

Selon les activités, les logos suivants vous permettent, par simple clic, de télécharger des documents :

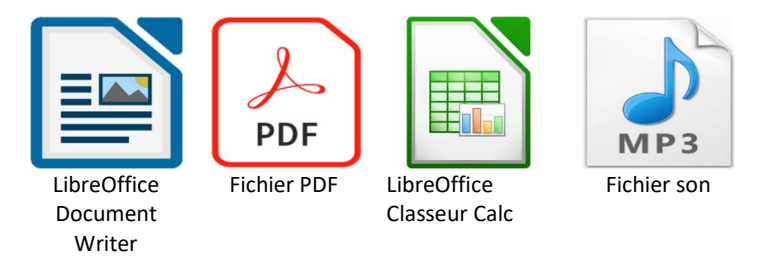

Afin de réaliser les activités sans problèmes, il est conseillé de télécharger les fichiers et de les enregistrer sur l'ordinateur. Cela évitera les problèmes de fichiers en « lecture seule » qui ne sont modifiables que si l'on autorise leur édition.

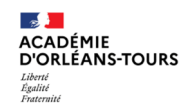

Pour les activités sur fichiers LibreOffice (Writer ou Calc), vous n'hésiterez pas à indiquer à vos élèves qu'ils peuvent bénéficier du zoom du document afin d'optimiser la lecture et le travail sur ces fichiers. Pour cela, il suffit de déplacer le curseur « - + » en bas à droite du document :

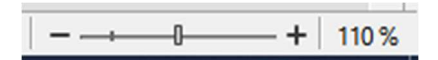

En bas des pages des activités, un bouton "Retour" vous permet de revenir sur la page du couloir.

Le logo suivant vous indique que les élèves ont la possibilité d'écouter un fichier audio.

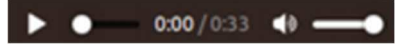

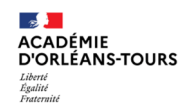

# **Conseils avant de participer au défiweb 45**

Le Défiweb suppose une inscription unique de classe. Les 5 activités ainsi que l'activité finale doivent être validées pour qu'il soit entièrement réalisé. Le défi peut cependant être effectué partiellement, sans ordre particulier dans les 5 activités et au rythme souhaité par votre classe jusqu'à juin.

#### **Organisation pédagogique**

Nous vous conseillons une vidéo projection du teaser de l'histoire. Elle garantit une implication de l'ensemble des élèves et donne du sens à l'activité.

De la même façon, il est intéressant de projeter les différentes activités avant de les réaliser. L'attention conjointe favorisera l'implication des élèves. Vous pouvez également nommer des élèves qui devront découvrir l'activité du jour, puis la présenter à l'ensemble de la classe.

L'activité peut être testée par des petits groupes puis faire l'objet d'une mise en commun collective. Le travail collaboratif est ainsi nécessaire afin de trouver une réponse unique de classe qui sera communiquée à Théodule dans les champs adéquats. Ce travail collaboratif favorise le développement des compétences personnelles de chacun. La mixité du niveau des groupes doit permettre à chacun d'améliorer ses compétences en sciences ou avec l'outil numérique.

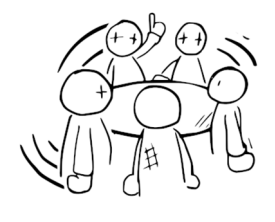

Les élèves les plus à l'aise avec l'outil numérique peuvent être mis à contribution pour aider les moins aguerris. La nomination de « tuteurs numériques » doit permettre d'aider les autres élèves lors de blocages techniques (saisie avec le clavier, utilisation de la souris, ouverture d'un navigateur, d'un logiciel ou d'un fichier…). L'ensemble de ces opérations aura cependant été abordé au préalable avec l'enseignant de classe.

Les activités peuvent également être réalisées sur des temps d'APC ou lors d'ateliers dirigés de classe.

#### **Organisation technique**

Vérifiez que les ordinateurs utilisés par les élèves sont protégés par le proxy académique (filtre académique). En cas de doute, prenez contact avec l'ERUN de votre circonscription.

Vérifiez que vos logiciels sont bien à jour. Les fichiers sont optimisés pour être utilisés avec la suite gratuite **LibreOffice 7 (version 5 au minimum)**. Cela vous évitera des problèmes de compatibilité. Vous aurez également besoin des logiciels indiqués dans la partie « **LES LOGI-CIELS NECESSAIRES** » ainsi que d'un lecteur pdf (**Acrobat Reader** par exemple).

Il vous faut une adresse électronique unique et propre à la classe inscrite. Les adresses

ses Mail

mails académiques sont à privilégier. Cette adresse sera utilisée tout au long du Défiweb, y compris pour l'envoi de documents.

L'ensemble des envois se fait à l'adresse : defiweb45@ac-orleans-tours.fr (boite mail de Théodule... tenue par les ERUN).

Dans toute correspondance, pour un traitement rapide, rappelez le nom de votre école, votre classe et l'identifiant de connexion (indiqué lors de la confirmation d'inscription et envoyé par courriel). N'oubliez pas la nétiquette (règle de bonne rédaction des courriels : indiquer le sujet dans l'en-tête, commencer par une formule de salutation, être courtois, respecter l'autre et s'exprimer correctement, conclure par une formule de fin et la signature de l'expéditeur).

**Votre ERUN de circonscription est à votre disposition afin de vous aider. Pour les collègues les moins aguerris avec l'outil numérique en classe, il peut également cointervenir à vos côtés en début d'utilisation.** 

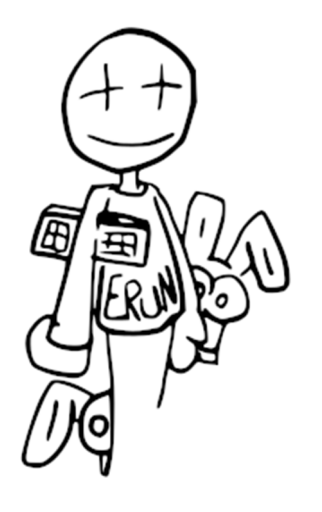

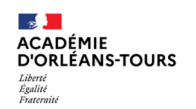

### **Défiweb 2023/2024 –Destination Paris 2024 ! Activités et Compétences C2**

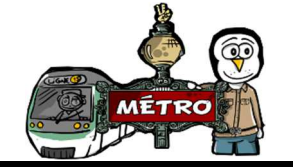

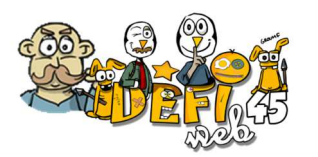

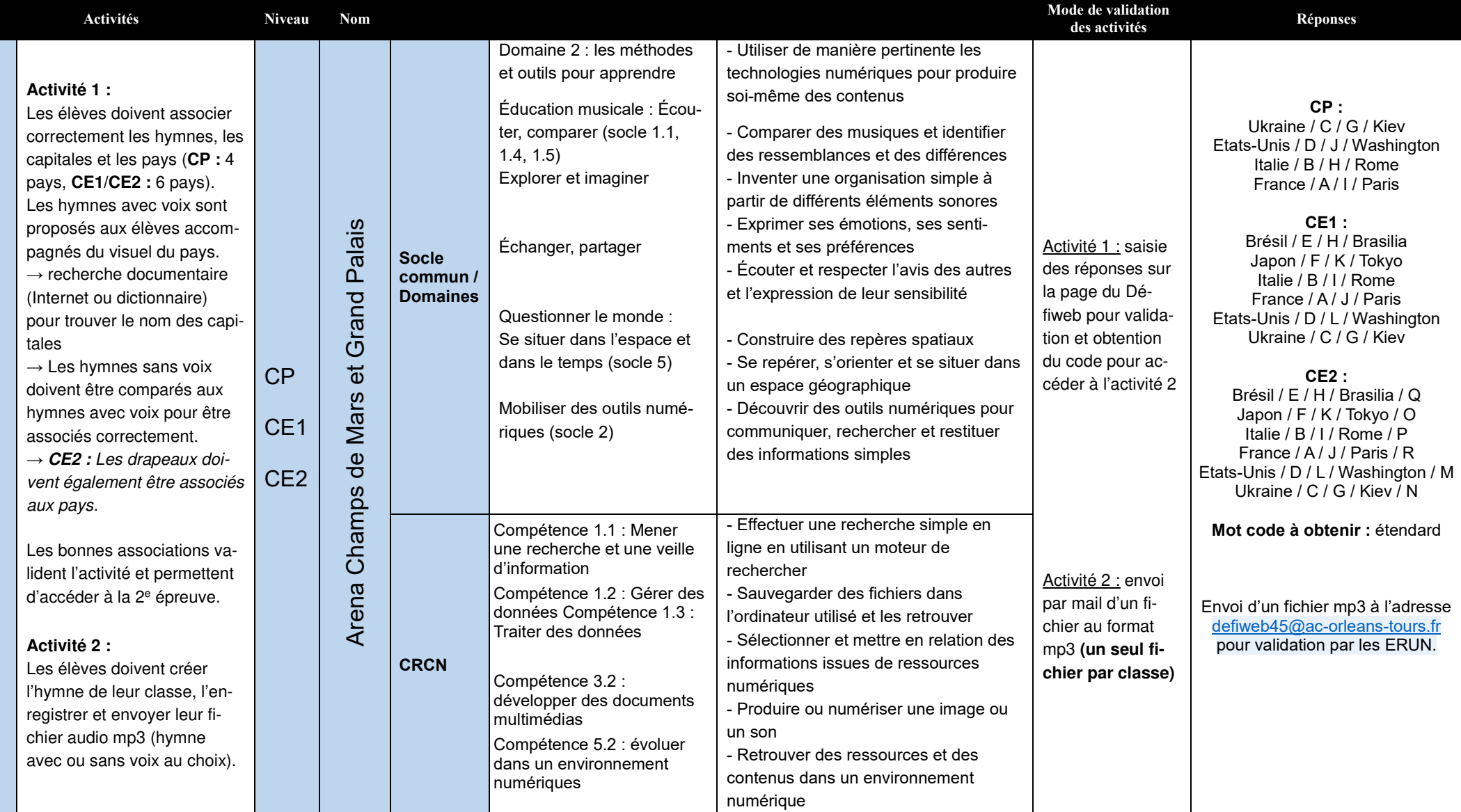

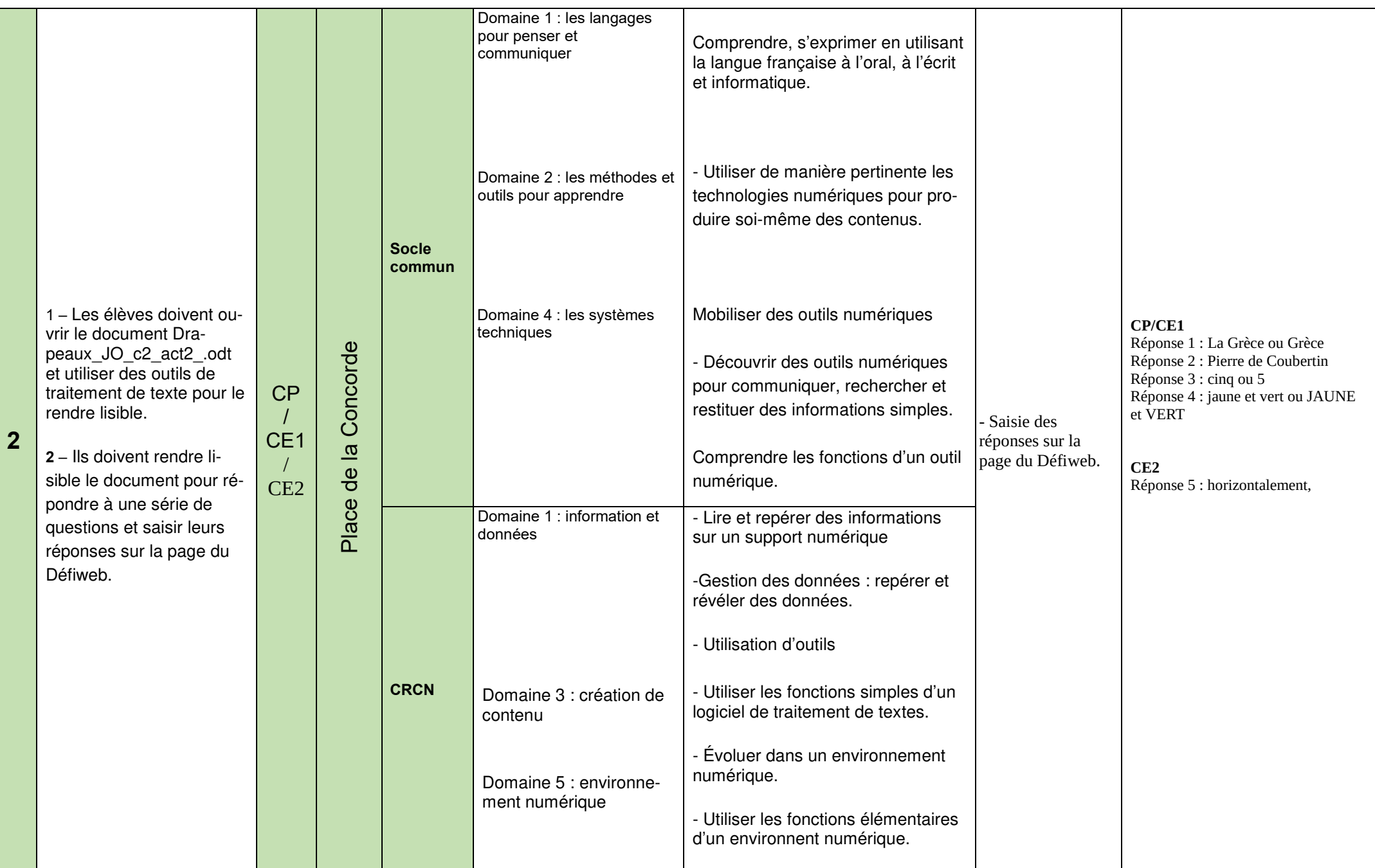

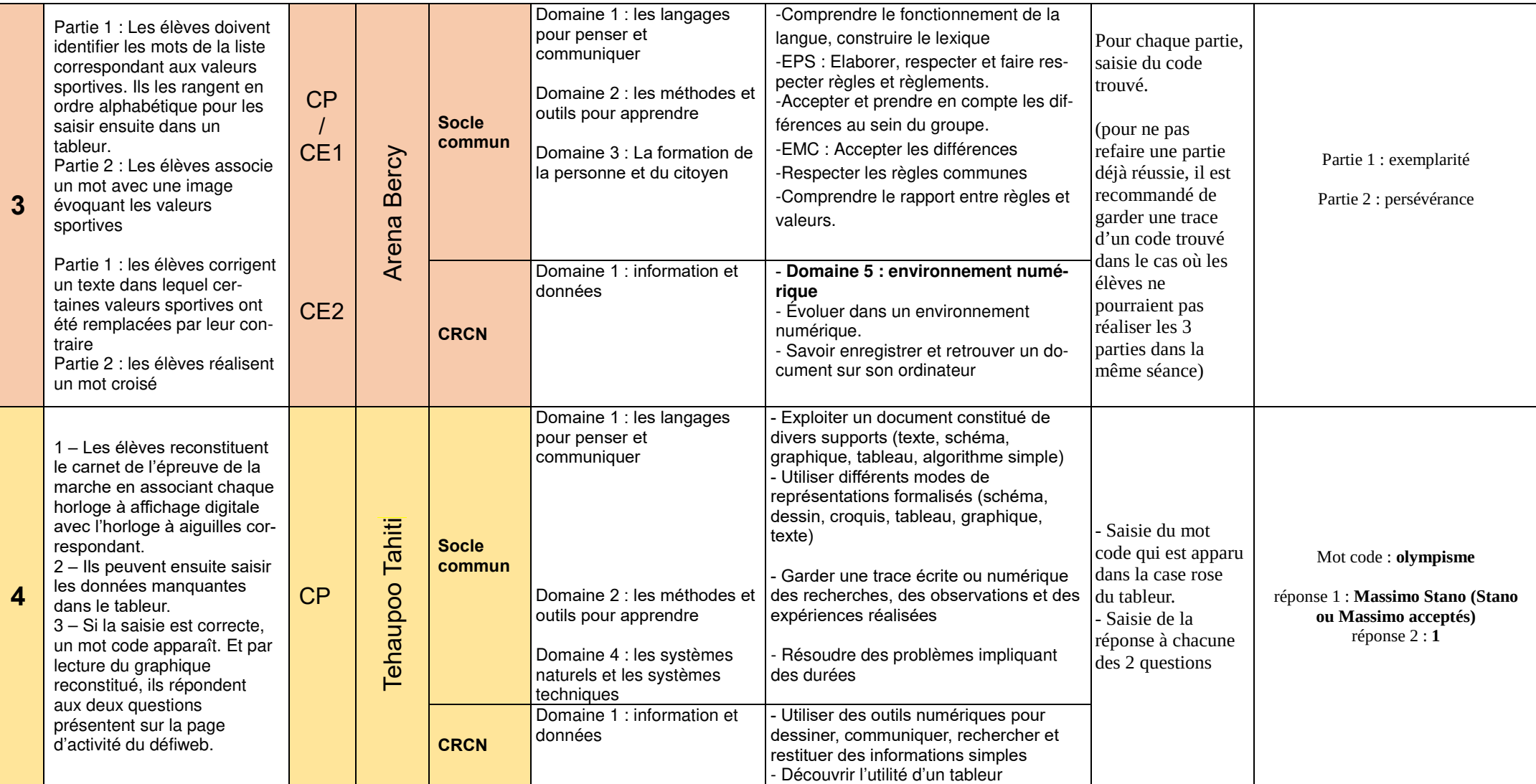

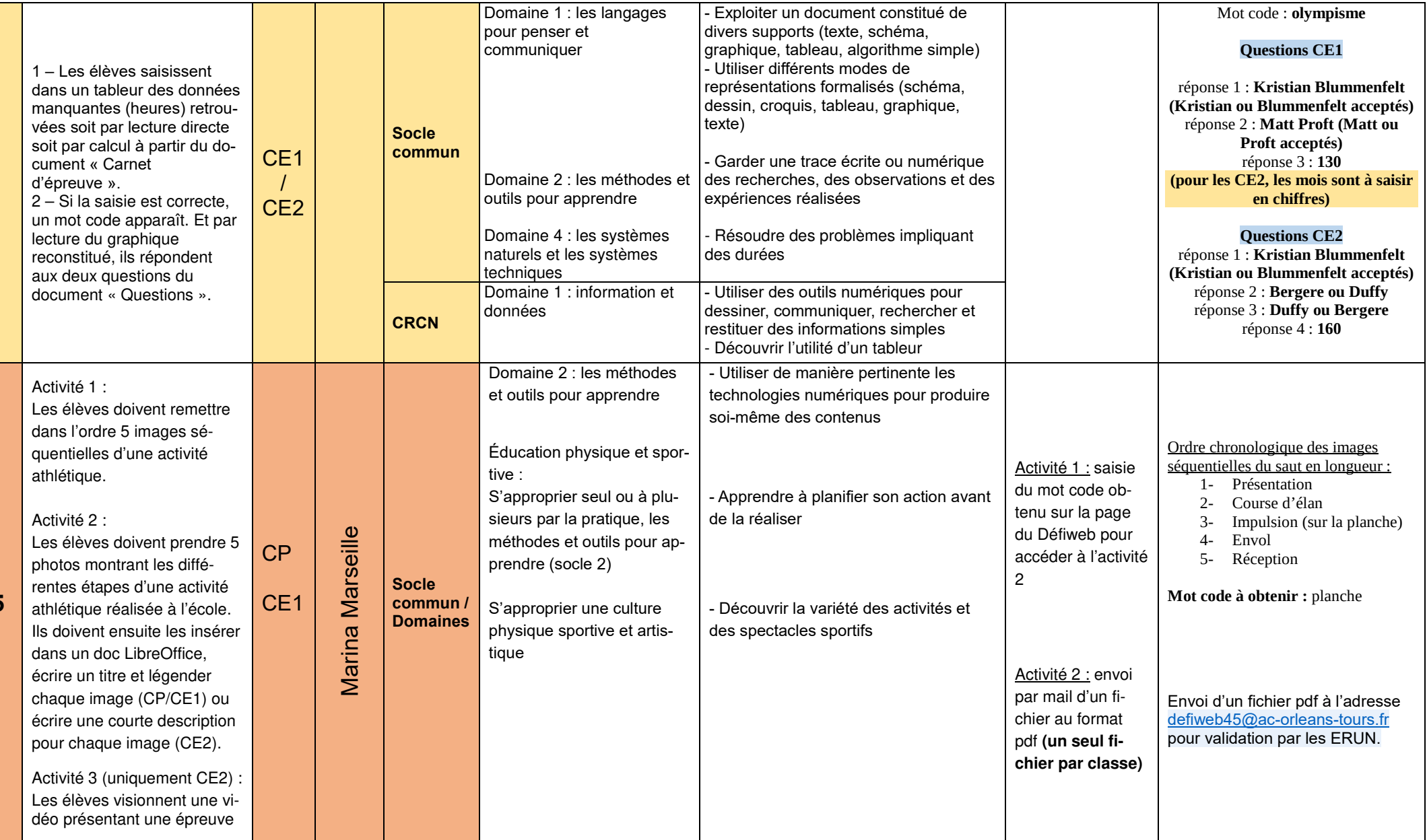

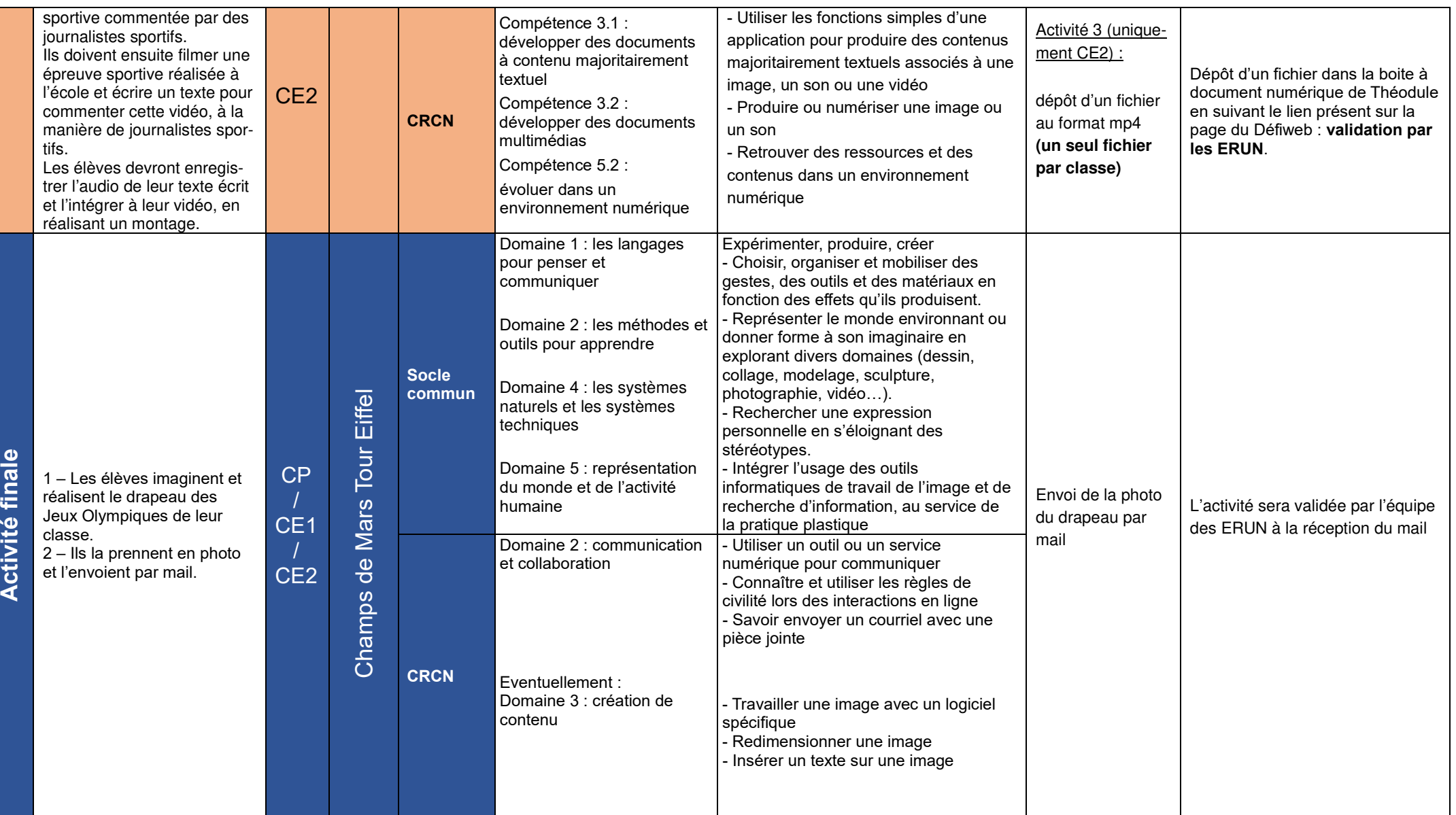

### **Défiweb 2022/2023 – Destination Paris 2024 ! Activités et Compétences C3**

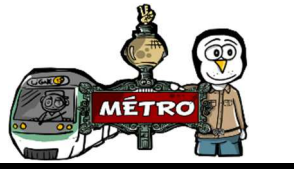

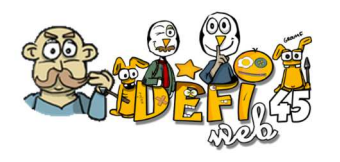

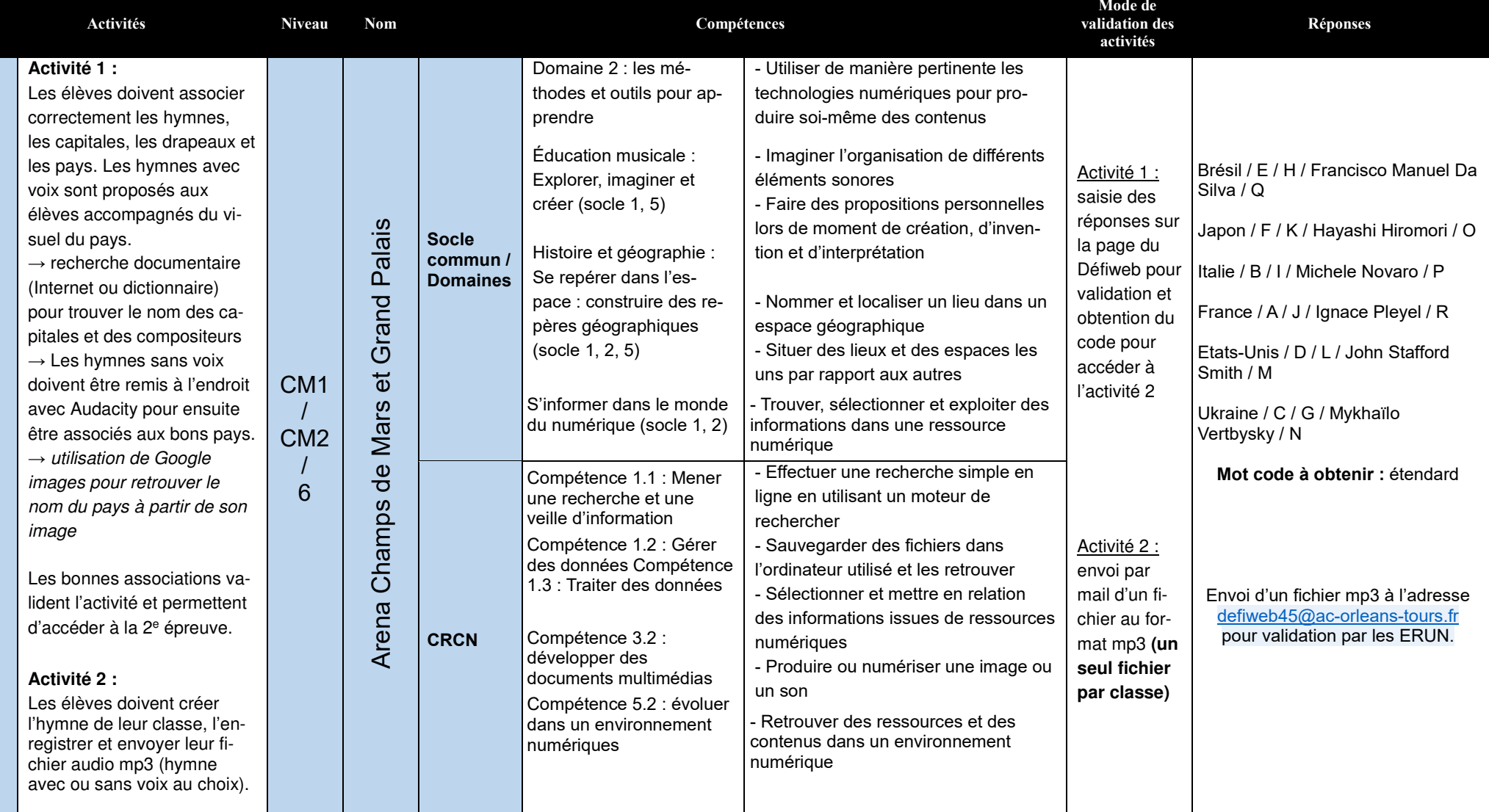

**Documentation Défiweb 45 Destination Paris 2024 ! 2023/2024** 

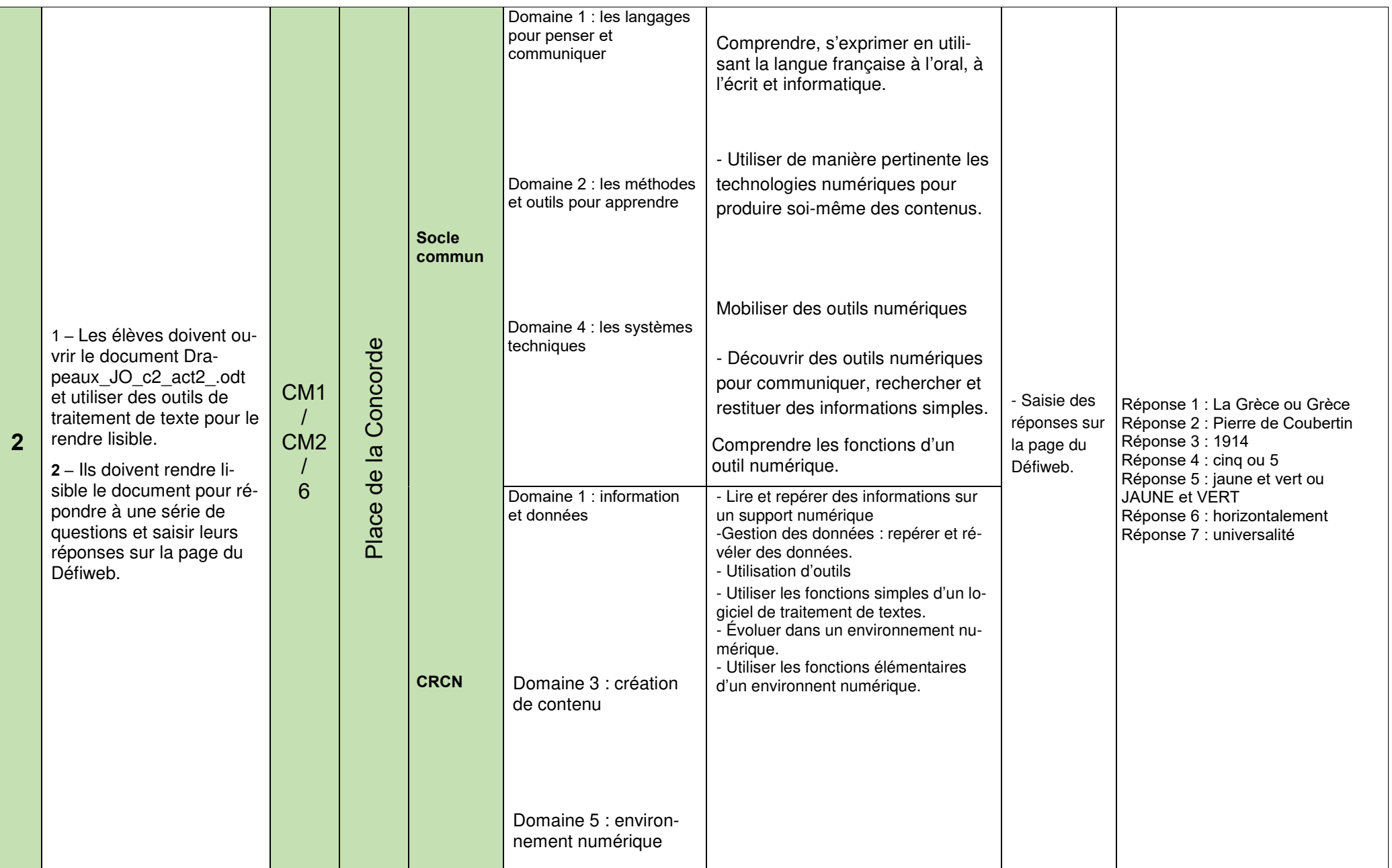

**Documentation Défiweb 45 Destination Paris 2024 ! 2023/2024** 

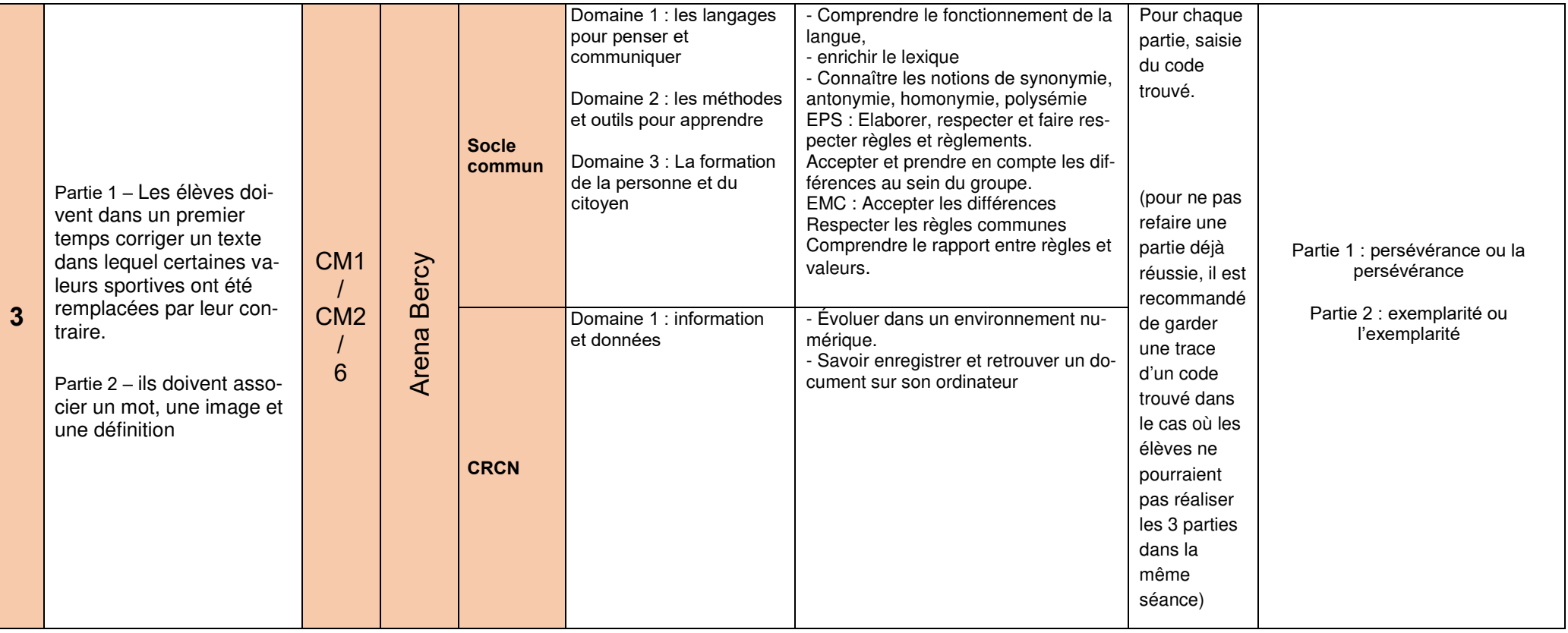

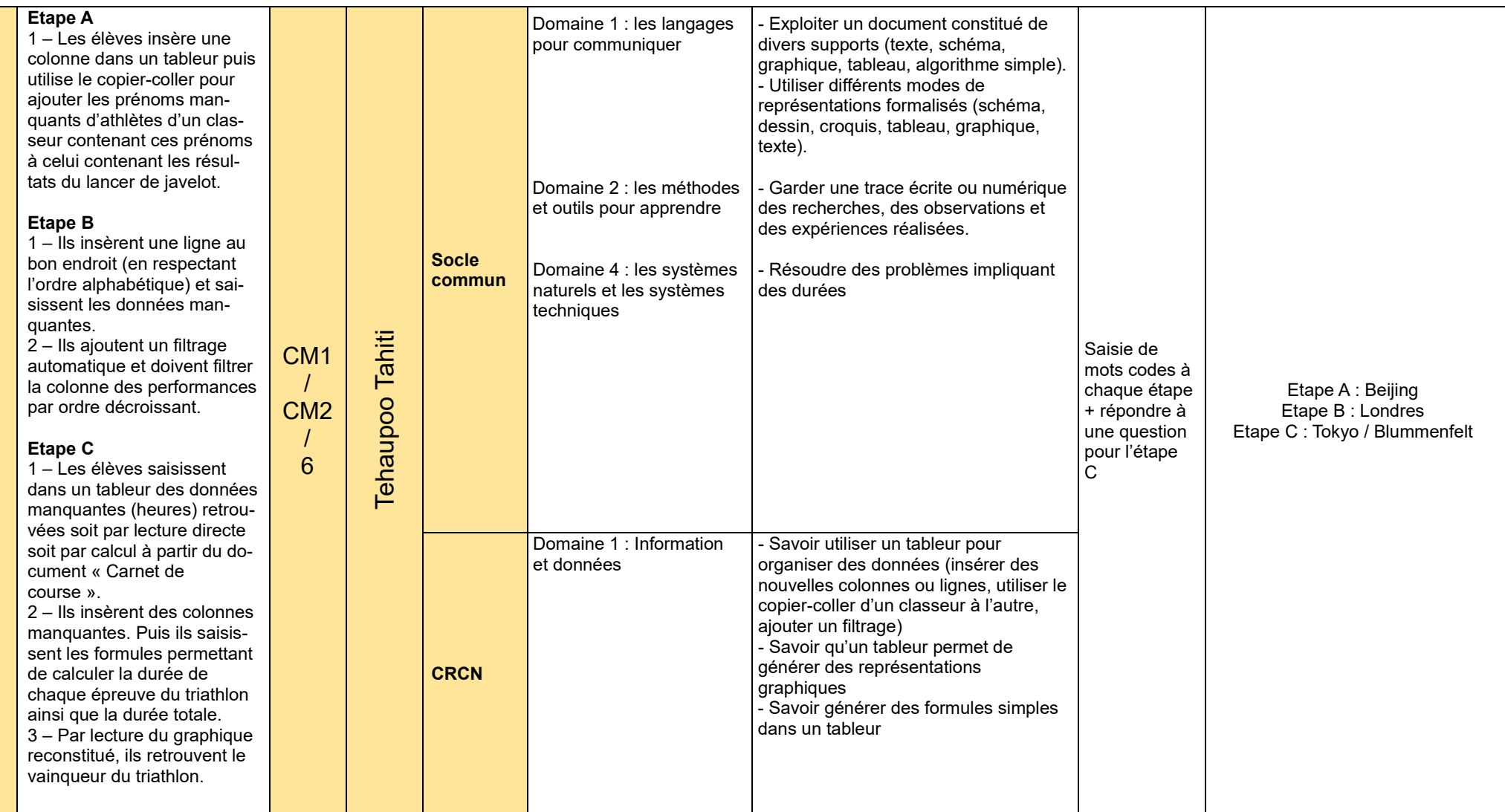

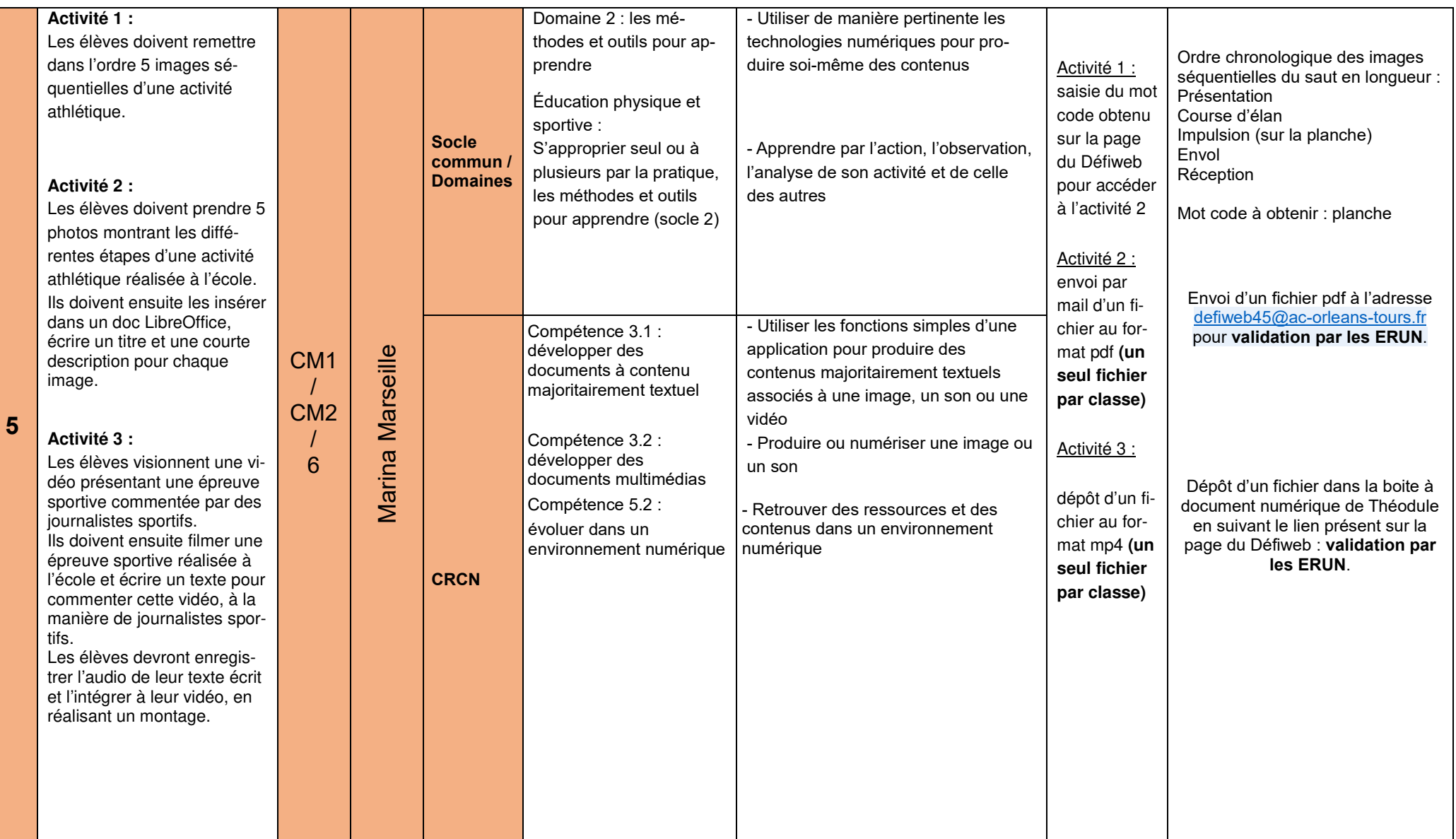

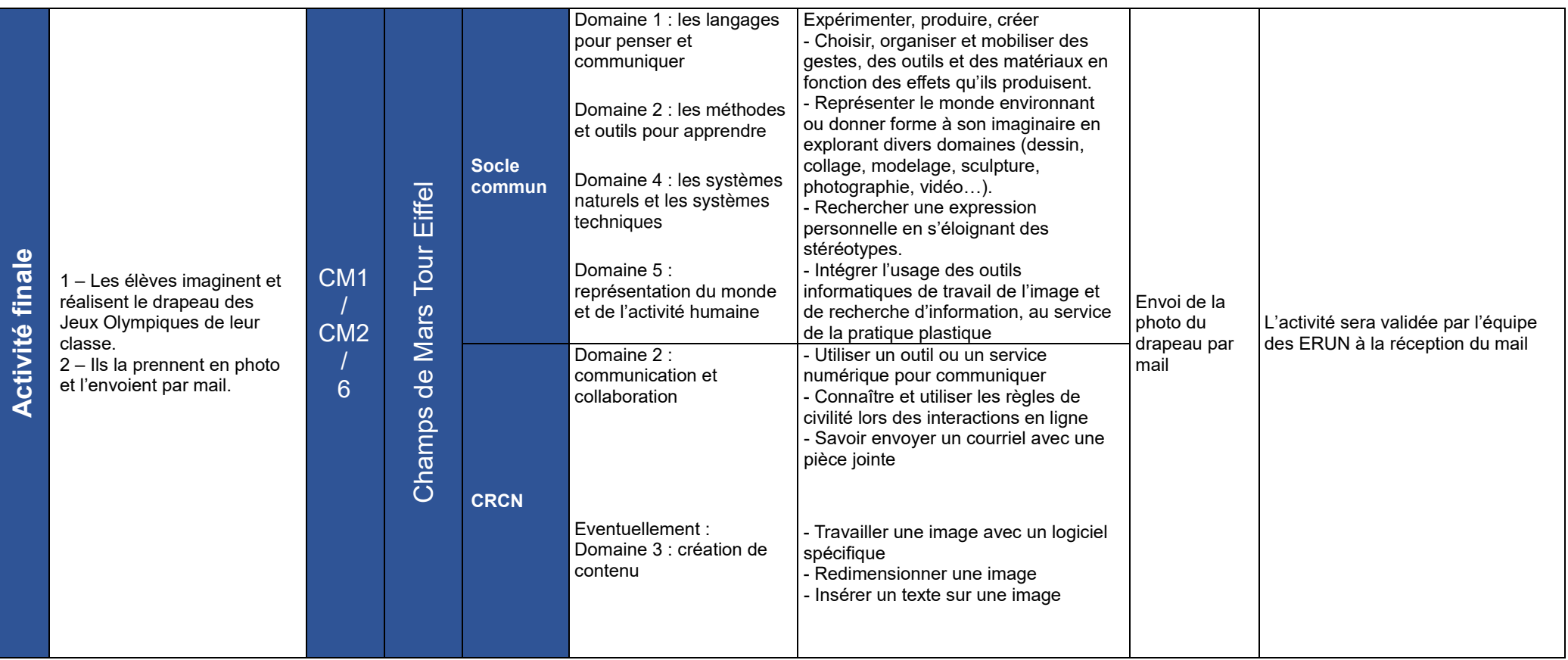

## **Crédits**

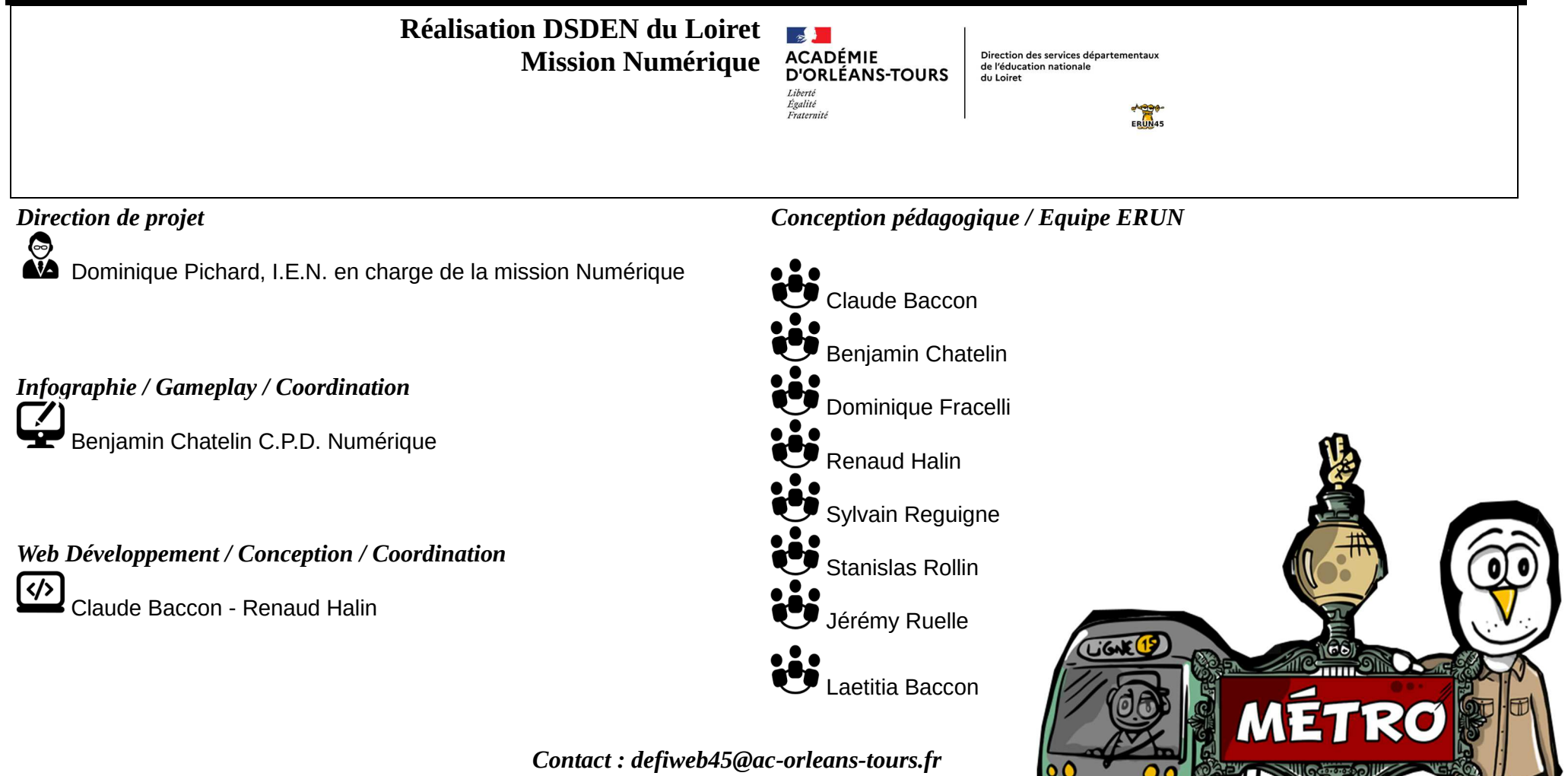

*tous droits réservés – Novembre 2023* 

**Documentation Défiweb 45 Destination Paris 2024 ! 2023/2024**